# PM84 Factory Reset

You have a problem with your device or you want to reset your device, you may use factory reset.

Factory reset will erase all personalized settings and data from your device's internal storage. And factory reset cannot undo.

#### APPLIES TO

PM84

# How to Factory Reset

# If you can turn on the device and use the Settings app,

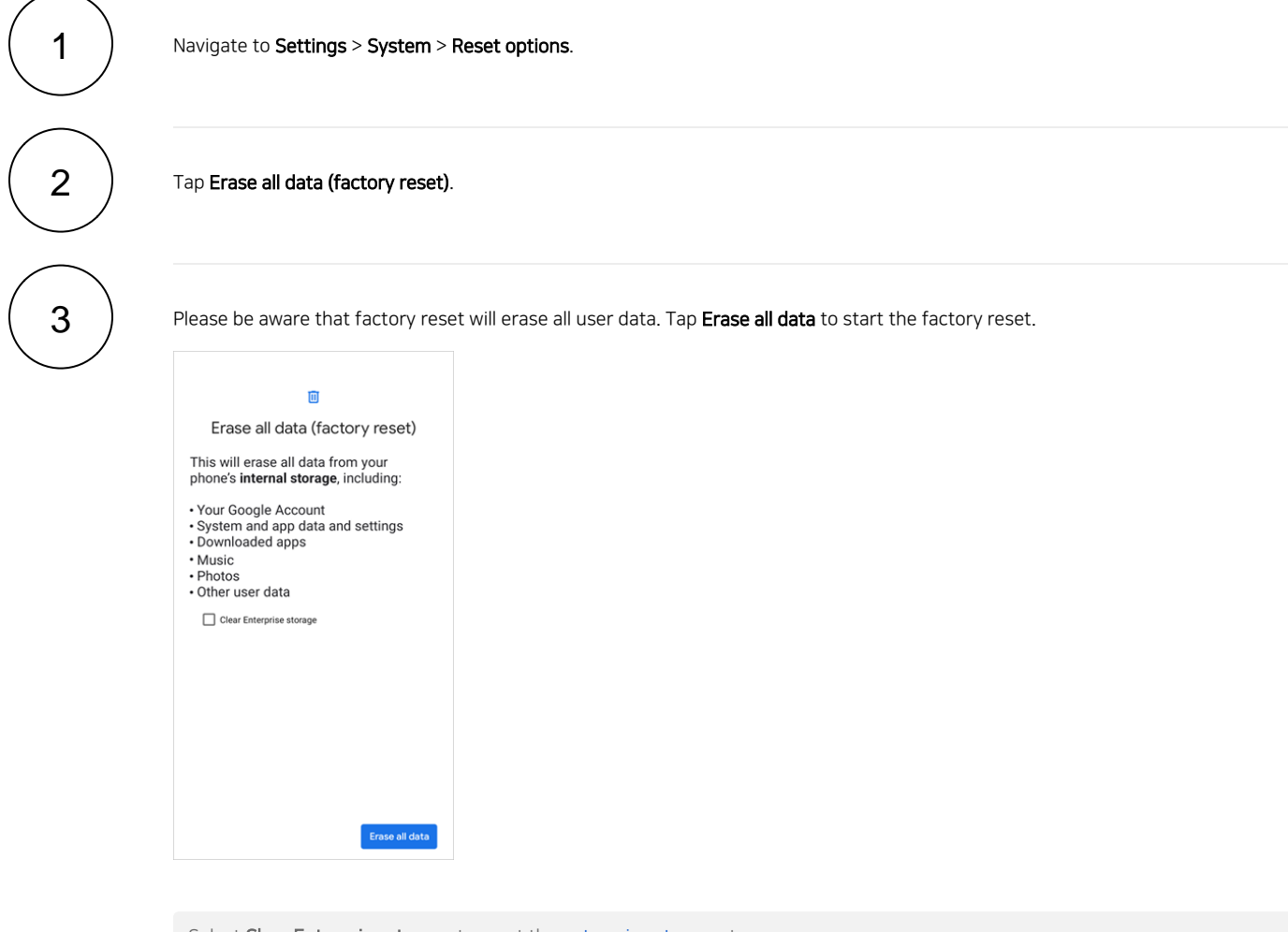

Select Clear Enterprise storage to reset the [enterprise storage](http://post.solution-pointmobile.co.kr:8040/pages/viewpage.action?pageId=62783700), too.

Tap Erase all data again to start the factory reset process.

#### If you cannot turn on the device,

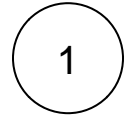

4

Press and hold the following button combination simultaneously when turning on the device.

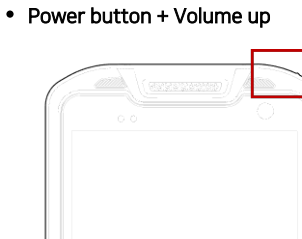

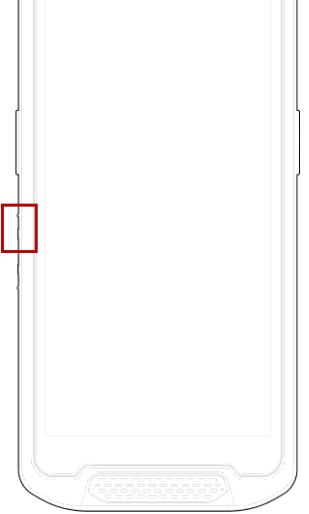

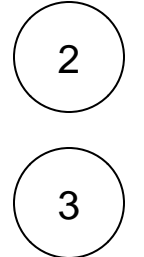

After short vibration, release the buttons.

Select the Recovery Mode using the volume up (move) and volume down (select) buttons.

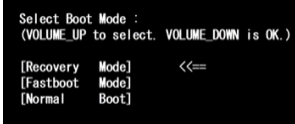

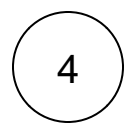

Using the keys below, select Wipe data/factory reset.

- Move down / up Volume up / down
- Select the menu Power button

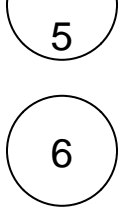

After wiping the data, select Reboot system now.

### RELATED ARTICLES

- [PM86 Factory Reset](http://post.solution-pointmobile.co.kr:8040/display/faq/PM86+Factory+Reset)
- [PM550 / PM560 Factory Reset](http://post.solution-pointmobile.co.kr:8040/pages/viewpage.action?pageId=12779615)
- [Android Upgrade on Point Mobile Models](http://post.solution-pointmobile.co.kr:8040/display/faq/Android+Upgrade+on+Point+Mobile+Models)
- [PM351 Factory Reset](http://post.solution-pointmobile.co.kr:8040/display/faq/PM351+Factory+Reset)
- [PM5 Reset \(Warmboot, Factory Reset\)](http://post.solution-pointmobile.co.kr:8040/pages/viewpage.action?pageId=98468419)